# **Manual de Accesibilidad Informática**

# **Programa Productivo, Tecnológico y Social:**

**Construcción de ayudas tecnológicas para y con las personas con discapacidad.**

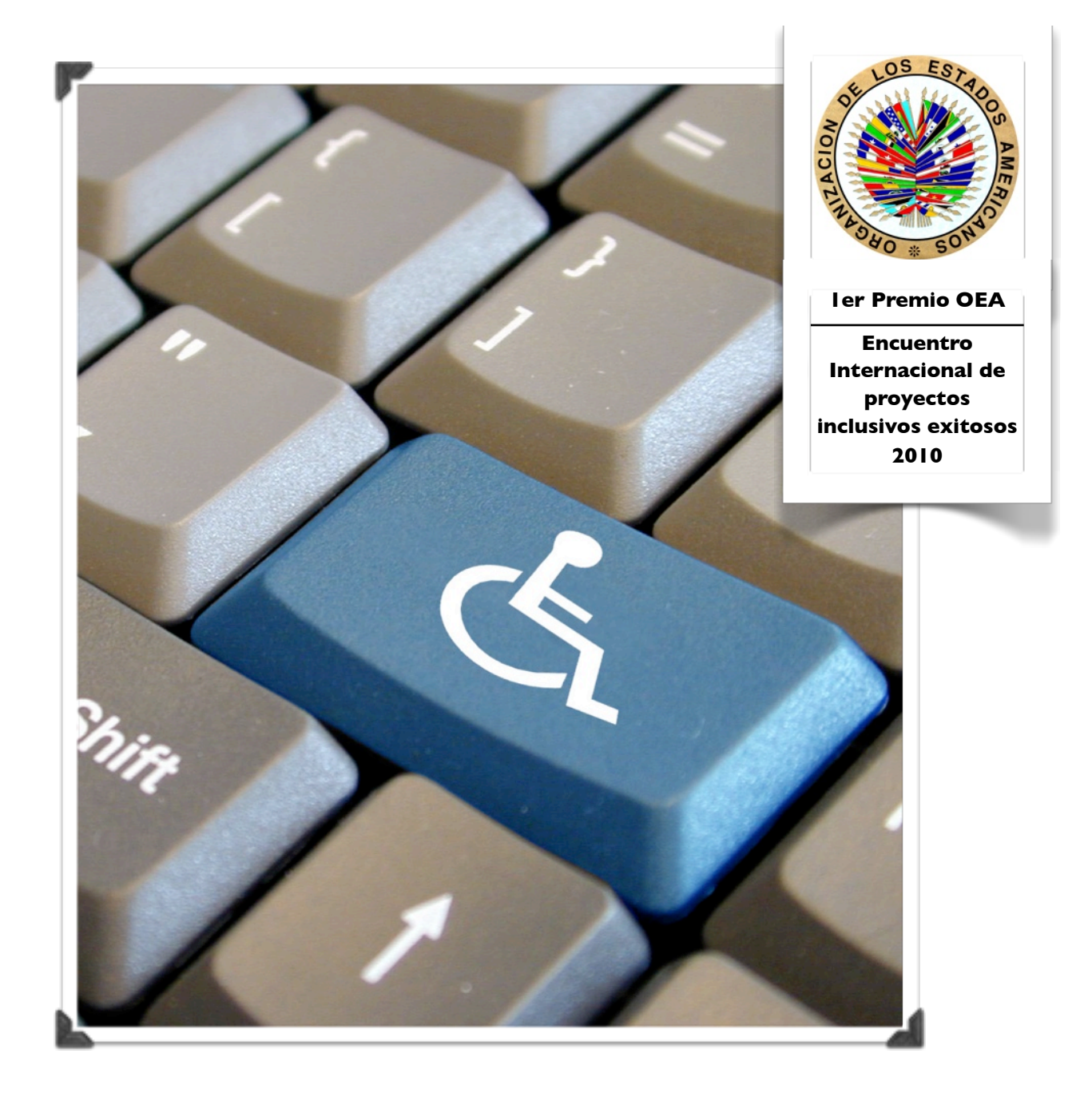

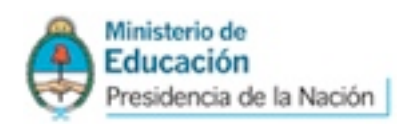

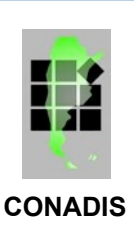

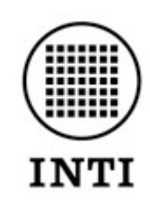

Instituto Nacional de Tecnología Industrial

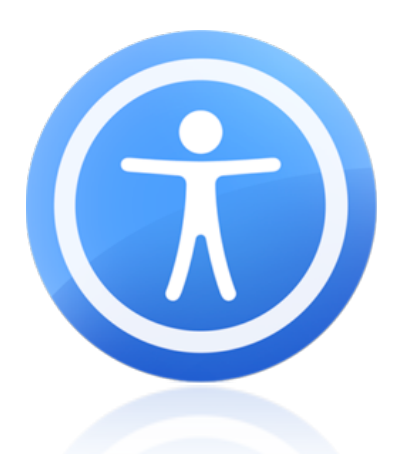

Este material tiene por finalidad facilitar el uso de todos los recursos de accesibilidad informática y web disponibles y al mismo tiempo con ellos realizar acciones concretas acercando estos a las personas, organizaciones e instituciones que los necesiten.

Este manual tiene como intención brindar a las personas con discapacidad las herramientas necesarias para poder utilizar la computadora.

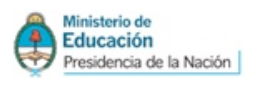

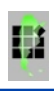

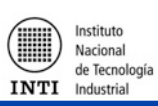

# Indice

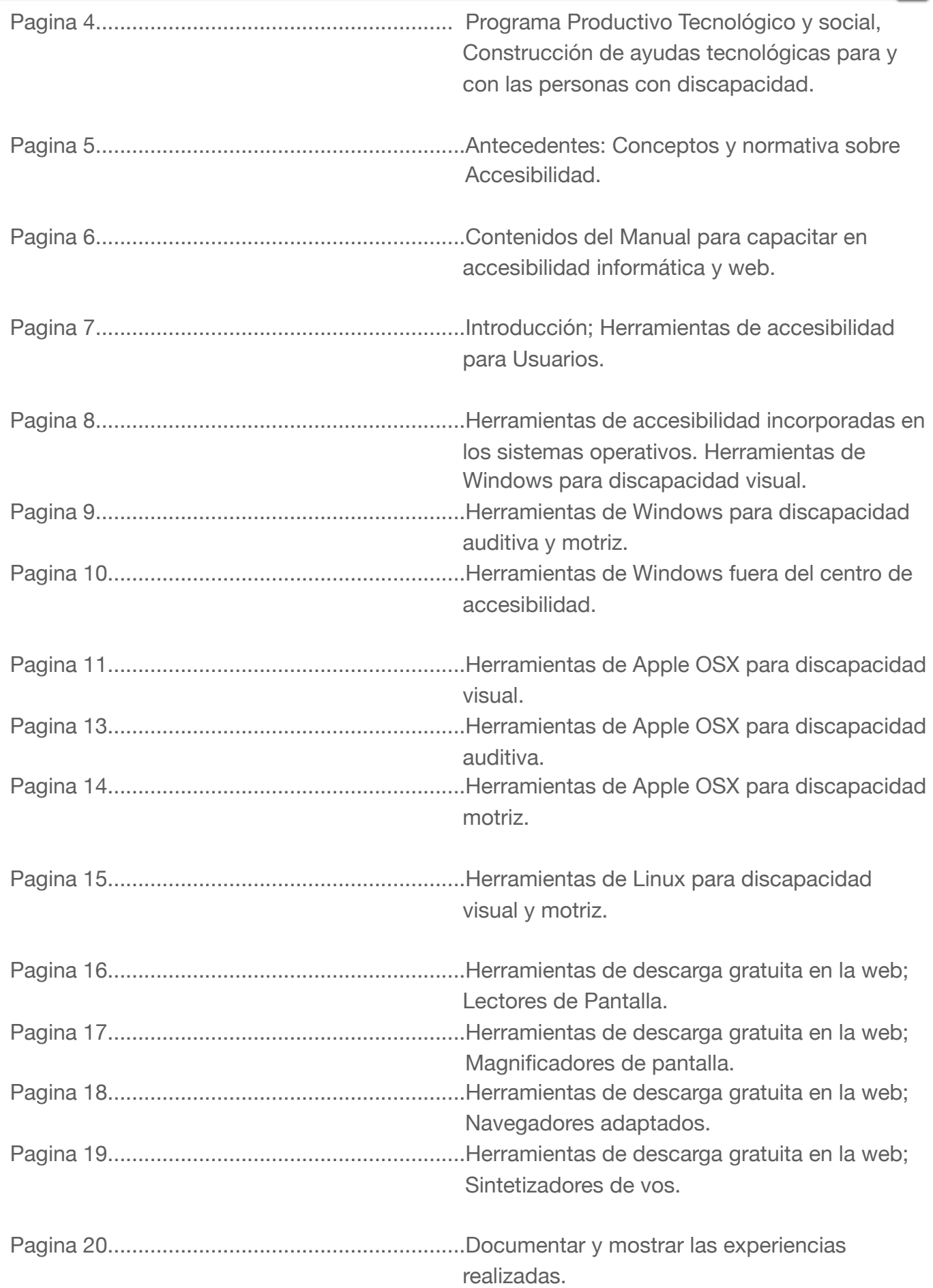

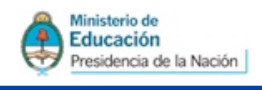

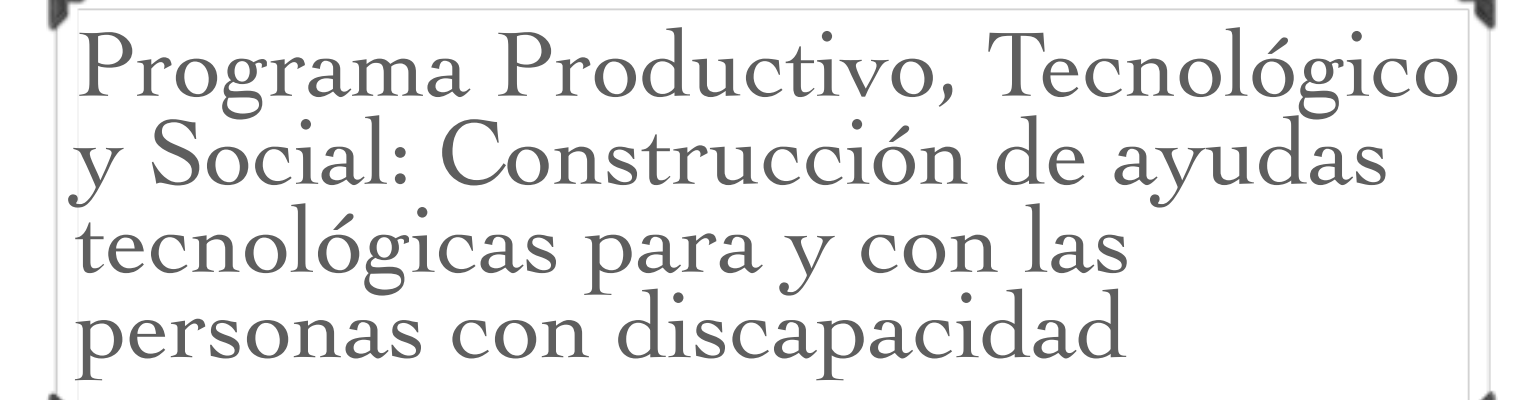

*Primer Premio en el Encuentro Internacional de Proyecto Inclusivos Exitosos de la Organización de los Estados Americanos OEA*

En Argentina las personas con discapacidad todavía constituyen una parte de la población con necesidades y dificultades para ser incluidas en la sociedad. Por ello resulta fundamental proponer el conocimiento tecnológico como campo para la inclusión, el desarrollo productivo y el mejoramiento de la calidad de vida de todos.

El Programa se basa en la construcción de ayudas tecnológicas para y con las personas con discapacidad en establecimientos de Educación Técnico Profesional como Escuelas Técnicas (E.T.), Centros de Formación Profesional (CFP), junto a Escuelas especiales, y otras organizaciones e instituciones de la comunidad.

El "Programa Productivo, Tecnológico y Social" de Escuelas Técnicas construyendo ayudas tecnológicas para y con las personas con discapacidad por medio de los manuales INTI se encuentra constituido por El Instituto Nacional de Tecnología Industrial INTI junto al Instituto Nacional de Educación Tecnológica INET y datos en la página la Comisión Nacional Asesora para la Integración de las Personas con Discapacidad CONADIS.

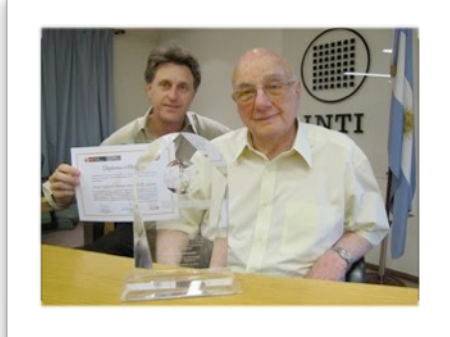

Nacional de Tecnología

Industrial

Foto: Leonardo Cruder(Izquierda), Rafael Kohanoff (derecha)

#### **Inscripción en el Programa**

El Ministerio de Educación de la Nación Por medio del Programa Nacional Mapa Educativo sistematiza la información pudiendo todas las escuelas del país inscribirse y formar parte del Programa ingresando sus [www.inti.gob.ar/discapacidad.](http://www.inti.gob.ar/discapacidad) o consultando por mail a [escuelastecnicas@inti.gob.ar](mailto:escuelastecnicas@inti.gob.ar)

Esto permitirá tener un contacto de asistencia técnica, poder sumar nuevas posibilidades de desarrollo y elaborar estrategias conjuntas.

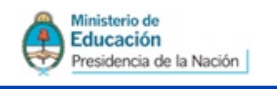

# Antecedentes: Conceptos y normativa sobre accesibilidad.

Resulta nuestro máximo anhelo poder contribuir con el cumplimiento de la Convención sobre los Derechos de las Personas con Discapacidad y su protocolo facultativo LEY 26378 como una clara acción del Estado para lograr avances en la construcción de una sociedad inclusiva, solidaria, basada en la justicia social y el reconocimiento del goce y ejercicio pleno e igualitario de los derechos humanos y libertades fundamentales. [www.conadis.gov.ar](http://www.conadis.gov.ar)

La Accesibilidad es promovida por la Comisión Nacional Asesora para la Integración de Personas con Discapacidad a través del Consejo Federal de Discapacidad según Resolución N° 1/03 de dicho Consejo, para trabajar en conjunto con las provincias y municipios de todo el territorio nacional y el Gobierno de la Ciudad de Buenos Aires (GCBA.); El Plan se centra en un proceso de cambio con base comunitaria.

La accesibilidad plantea promover la equiparación de oportunidades y la mejora de calidad de vida de los colectivos más afectados por las barreras: personas con movilidad y/o comunicación reducida.

ш

Nacional de Tecnología

Industrial

**INTI** 

La reciente y significativa expansión de las tecnologías de la información y las redes (web) de comunicación en los distintos países, y también la formulación y la promoción de políticas promueven el desarrollo de esta temática en este sentido. *Ley de Accesibilidad Web:* [www1.hcdn.gov.ar/](http://www1.hcdn.gov.ar/dependencias/dsecretaria/Periodo2009/PDF2009/SANCIONES/4521-D-2008.pdf) [dependencias/dsecretaria/](http://www1.hcdn.gov.ar/dependencias/dsecretaria/Periodo2009/PDF2009/SANCIONES/4521-D-2008.pdf) [Periodo2009/PDF2009/](http://www1.hcdn.gov.ar/dependencias/dsecretaria/Periodo2009/PDF2009/SANCIONES/4521-D-2008.pdf) [SANCIONES/4521-](http://www1.hcdn.gov.ar/dependencias/dsecretaria/Periodo2009/PDF2009/SANCIONES/4521-D-2008.pdf) [D-2008.pdf](http://www1.hcdn.gov.ar/dependencias/dsecretaria/Periodo2009/PDF2009/SANCIONES/4521-D-2008.pdf)

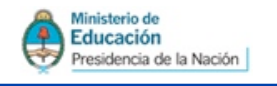

# Contenidos del manual para capacitar en Accesibilidad Informática y Web

#### **Capacitarnos y Capacitar**

Los conocimientos y herramientas puestas a disposición en este documento pueden mejorar el uso de la computadora y de las herramientas informáticas en la vida diaria, el estudio, el trabajo de las personas con discapacidad, y las organizaciones e instituciones que lo requieran con este fin.

Pensamos en que cada docente puede capacitarse para luego capacitar a otros como formadores de formadores, proceso que también involucra a todos los estudiantes.

Consideramos que ya sea en forma individual o formando un equipo de estudiantes y docentes que trabaje el tema. Puedan vincularse con los usuarios e instituciones para capacitar a

las personas con discapacidad.

Es fundamental sean sumadas las personas con discapacidad dado que la inclusión debe ser planteada desde los propios procesos de estudio, concepción y construcción del medio en el que vivimos.

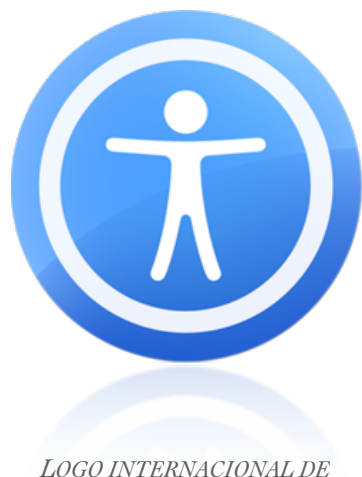

Nacional de Tecnología

Industrial

*ACCESIBILIDAD UNIVERSAL*

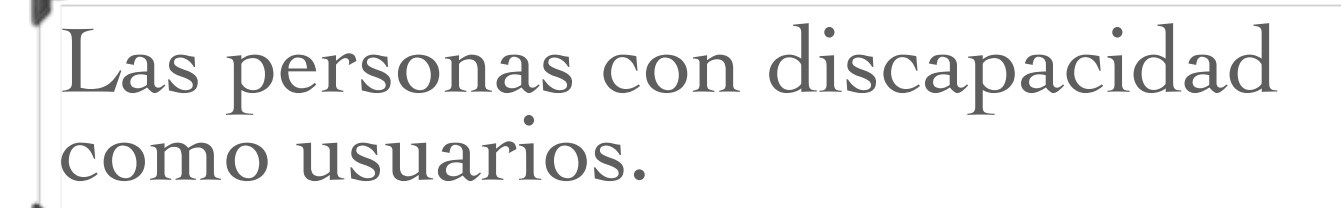

Ш

Nacional de Tecnología

Inductrial

Ministerio de

Educación

residencia de la Nación

**Este manual contiene herramientas de accesibilidad informática que se encuentran dirigidas a cubrir necesidades de personas que puedan tener discapacidad visual, auditiva o motriz.**

**Estas herramientas permiten que las personas con discapacidad puedan hacer uso de todos los programas encontrados dentro de los sistemas operativos existentes.**

**A continuación se detallaran las herramientas de los tres sistemas operativos mas utilizados, los cuales son; Windows, Apple OSX y Linux, finalmente se detallan las herramientas de descarga gratuita que se encuentran en internet.**

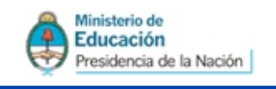

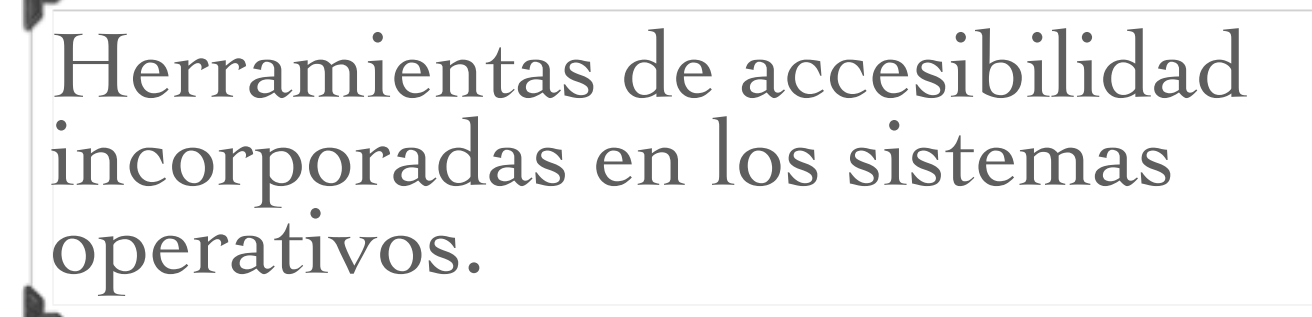

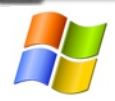

Microsoft Windows

#### **Accesibilidad en Microsoft**

Windows ofrece varios programas y configuraciones que pueden facilitar el uso del equipo y hacerlo más cómodo. Es posible agregar al equipo productos de tecnología de ayuda adicionales si necesita otras características de accesibilidad.

Nacional de Tecnología

Inductrial

El Centro de accesibilidad es una ubicación central que puede usar para establecer la configuración de accesibilidad y los programas disponibles en Windows En el Centro de accesibilidad, tendrá acceso rápido para establecer la configuración de accesibilidad y los programas incluidos en Windows. [Accesibilidad en Microsoft.](http://go.microsoft.com/fwlink/?linkid=674)

# **Discapacidad Visual**

#### **Facilitar el uso del equipo**

Facilitar la visualización en el equipo. Hay varias configuraciones disponibles para facilitar la visualización de la información en la pantalla. Por ejemplo, la pantalla se puede ampliar, los colores de la pantalla se pueden ajustar para que la pantalla sea más fácil de ver y de leer, y se pueden quitar las imágenes del fondo y las animaciones innecesarias. Para obtener más información, consulte **Facilitar el uso del equipo.** 

#### **Usar el equipo sin un mouse o teclado.**

Windows incluye un teclado en pantalla que puede usar para escribir. Además, puede usar el reconocimiento de voz para controlar el equipo con comandos de voz y para dictar texto en los programas. Para obtener más información, consulte Usar el equipo sin un mouse o [teclado.](http://windows.microsoft.com/es-ES/windows7/Use-the-computer-without-the-mouse-or-keyboard-alternative-input-devices)

#### **Facilitar la concentración en las tareas**

Facilitar la concentración en las tareas de lectura y escritura. Hay varias configuraciones que pueden facilitar la concentración en las tareas de lectura y escritura. Puede hacer que Narrator lea la información de la pantalla, ajustar el modo en que el teclado responde a ciertas pulsaciones de tecla y controlar si se muestran determinados elementos visuales. Para obtener más información, consulte [Facilitar la concentración en las tareas.](http://windows.microsoft.com/es-ES/windows7/Make-it-easier-to-focus-on-tasks)

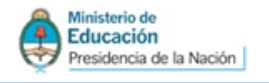

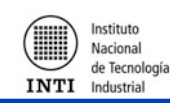

# **Discapacidad Auditiva**

#### **Usar texto o alternativas visuales para los sonidos**

Usar alternativas visuales y de texto para sonidos. Windows puede reemplazar dos tipos de información de audio por equivalentes visuales. Puede reemplazar los sonidos del sistema por alertas visuales y puede ver subtítulos de texto para diálogos hablados en programas multimedia. Para obtener más información, consulte [Usar texto o alternativas visuales para](http://windows.microsoft.com/es-ES/windows7/Use-text-or-visual-alternatives-to-sounds)  [los sonidos.](http://windows.microsoft.com/es-ES/windows7/Use-text-or-visual-alternatives-to-sounds)

Ш

# **Discapacidad Motriz**

#### **Facilitar el uso del Mouse**

Facilitar el uso del Mouse. Puede cambiar el tamaño y el color del puntero del Mouse, y usar el teclado para controlar el Mouse. Para obtener más información, consulte [Facilitar el uso](http://windows.microsoft.com/es-ES/windows7/Make-the-mouse-easier-to-use)  [del mouse.](http://windows.microsoft.com/es-ES/windows7/Make-the-mouse-easier-to-use)

#### **Facilitar el uso del teclado**

Facilitar el uso del teclado. Puede ajustar el modo en que Windows responde a una entrada del mouse o del teclado de forma que las combinaciones de teclas sean más sencillas de presionar, la escritura sea más fácil o no se tengan en cuenta las teclas presionadas de manera inadvertida. Para obtener más información, consulte [Facilitar el uso del teclado.](http://windows.microsoft.com/es-ES/windows7/Make-the-keyboard-easier-to-use)

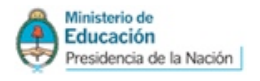

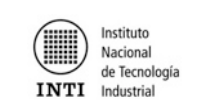

# **Programas de asistencia fuera del Centro de accesibilidad**

Ш

Además del Centro de accesibilidad, Windows incluye tres programas que pueden facilitar el modo de interactuar con el equipo.

#### **Ampliar los elementos mostrados en la pantalla**

Lupa. La Lupa es un programa que amplía una parte de la pantalla del equipo para facilitar la lectura. Para obtener más información acerca del uso de la Lupa, consulte [Ampliar los](http://windows.microsoft.com/es-ES/windows7/Make-items-on-the-screen-appear-bigger-Magnifier)  [elementos mostrados en pantalla \(Lupa\).](http://windows.microsoft.com/es-ES/windows7/Make-items-on-the-screen-appear-bigger-Magnifier)

#### **Escuchar texto leído en voz alta con el Narrador**

Narrador. El Narrador es un programa que lee el texto de la pantalla en voz alta. Para obtener más información acerca del uso del Narrador, consulte [Escuchar texto leído en voz](http://windows.microsoft.com/es-ES/windows7/Hear-text-read-aloud-with-Narrator)  [alta con el Narrador.](http://windows.microsoft.com/es-ES/windows7/Hear-text-read-aloud-with-Narrator)

#### **Escribir sin teclado**

Teclado en pantalla. El Teclado en pantalla es un programa que permite usar el mouse u otro dispositivo para interactuar con un teclado en la pantalla. Para obtener más información acerca del uso del Teclado en pantalla, consulte **Escribir sin teclado (Teclado en pantalla)**.

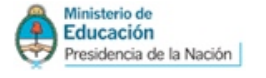

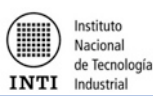

# **Discapacidad Visual**

Apple OSX

OS X viene con una amplia gama de tecnología asistencial que ayuda a las personas con discapacidad, incluso un lector de pantalla incorporado, ampliación de cursor y pantalla, ajustes de alto contraste y más.

Ħ

#### **[VoiceOver](http://www.apple.com/la/accessibility/voiceover/)**

Toda nueva Mac viene con una tecnología completa de acceso a la pantalla que hace que las personas ciegas o con poca visibilidad puedan controlar su computadora. Se llama VoiceOver y se encuentra integrado en el sistema operativo OS X, de modo que viene preinstalado y listo para usar apenas lo sacas de la caja. VoiceOver es mucho más que una herramienta de conversión de texto en voz. Utiliza el lenguaje para describir lo que sucede en tu computadora, y puedes usarlo para controlar la computadora sin ver la pantalla. Presione sobre [VoiceOver](http://www.apple.com/la/accessibility/voiceover/) para acceder a mas información en la pagina oficial de Apple.

#### **Ampliación de pantalla**

El zoom es un ampliador de pantalla integrado que puede ampliar los elementos de la pantalla hasta 40 veces. Puedes activarlo utilizando los comandos del teclado, un botón en la pantalla, un gesto de trackpad o la bola de desplazamiento del ratón. Gracias al poderoso motor Quartz en OS X, el texto, los gráficos e incluso los videos pueden ampliarse sin afectar el desempeño del sistema.

Hay tres opciones para que una imagen en pantalla pueda moverse a medida que escribes o mueves el cursor del ratón. Puede moverse sin interrupciones mientras mueves el cursor, puede moverse solo cuando el cursor llega al borde de la pantalla, o puede moverse para que el cursor permanezca en el centro de la pantalla, que es genial para los que tienen un campo de visión acotado. También se puede configurar un valor máximo y un valor mínimo de ampliación para una ampliación determinada evitando que la ampliación sea muy alta o baja y no se pueda leer.

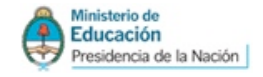

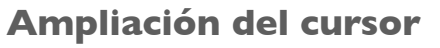

Con independencia de la ampliación de la prestación Zoom, el cursor también se puede ampliar para facilitar su visión y seguimiento al mover el ratón. El cursor mantiene la escala con el tamaño preferido incluso cuando cambia de forma, y esta escala sigue en vigor hasta que la modifiques, incluso si cierras la sesión o apagas o reinicias el Mac. Puedes usar la escala del cursor en combinación con Zoom y otras prestaciones de Mac OS X, lo que te permite adaptar el ordenador a tus necesidades concretas.

Nacional de Tecnología

 $INTI$  Industrial

#### **Contraste alto y vídeo inverso**

Mac OS X incluye ajustes flexibles para modificar las características de la pantalla. Se trata de ajustes para aumentar o reducir el contraste, quitar colores (pasar a escala de grises) e incluso invertir el vídeo a blanco sobre negro o negro sobre blanco. Estos ajustes no dependen de los programas que uses, y se aplican a todo el sistema, así que disfrutarás en todo momento de la configuración que prefieras.

#### **Alertas orales**

Cuando una aplicación requiere tu atención, la prestación de alertas orales enuncia automáticamente el contenido de los cuadros de diálogo y las alertas.

#### **Calculadora parlante**

Mac OS X incluye una calculadora parlante que enuncia cada botón que pulsas y el resultado del cálculo. Tiene tres modos: calculadora sencilla, calculadora científica y calculadora de programador.

#### **Reloj parlante**

Si quieres escuchar qué hora del día es, puedes pedir a tu Mac que te lo diga automáticamente cada hora, media hora o cuarto de hora. También puedes usar un comando de voz para que el Mac te dé la hora cuando quieras.

#### **Conversión de texto a voz**

Si no usas un lector de pantalla pero te resultaría útil que el ordenador te leyese el texto mostrado en la pantalla, puedes usar la prestación Texto a Voz. Para ello, abre el panel Habla de Preferencias del Sistema. Por omisión, para iniciar o detener la lectura del texto seleccionado debes pulsar Opción-Escape, pero puedes elegir otra combinación de teclas.

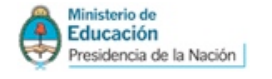

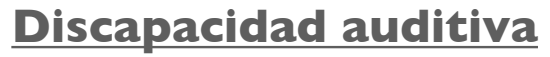

Mac OS X incluye diversas prestaciones que pueden facilitar el uso del Mac por parte de sordos y discapacitados auditivos.

Ħ

Nacional de Tecnología

**TNTT** Industrial

#### **Subtitulado oculto**

Mac OS X permite reproducir subtítulos ocultos y abiertos correspondientes a contenido dinámico, como películas, vídeos y podcasts, cuando se utiliza QuickTime, Front Row o Reproductor de DVD. Los subtítulos ocultos se muestran con el tipo sans serif en blanco de alto contraste sobre un fondo negro, de modo similar a los subtítulos televisivos ubicados en la línea 21. También puedes añadir subtítulos para tu propio contenido con los archivos estándar SCC mediante Final Cut Studio de Apple (vendido por separado). El contenido subtitulado descargado del iTunes Store reproduce los subtítulos en el iPhone, en el iPod classic, en el iPod nano (de 4.ª y 5.ª generación), en el iPod Touch y en el Apple TV; en QuickTime Player (para Mac y Windows); y en iTunes (para Mac y Windows).

#### **Fogonazo de pantalla**

Cuando una aplicación del Mac requiere tu atención, puede pedir al sistema operativo que emita un pitido, o bien que la pantalla pegue un fogonazo como si fuese el flash de una cámara. De este modo, te aseguras de estar al tanto, sin importar a qué parte de la pantalla estés prestando atención. Además, como el cambio del pitido por el fogonazo lo realiza Mac OS X, funciona con cualquier aplicación que use el pitido del sistema. No es preciso modificar ni actualizar la aplicación.

#### **Audio mono**

A diferencia de las grabaciones de audio monoaural, las grabaciones estéreo tienen pistas de audio distintas para los canales derecho e izquierdo. Si eres discapacitado auditivo de un solo oído, es posible que te estés perdiendo parte de la música o del audio correspondiente al canal de ese oído. Mac OS X te puede ayudar reproduciendo ambos canales de audio por los dos lados. Así no te perderás nada y podrás disfrutar de toda la música o audio hablado.

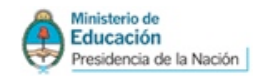

## **Discapacidad motriz**

Mac OS X cuenta con tecnologías integradas y de asistencia que pueden ayudarte a navegar por tu ordenador, aunque tengas dificultades para usar el teclado, el ratón y el trackpad.

朣

#### **Teclas lentas**

Teclas lentas modifica la sensibilidad del teclado para filtrar pulsaciones múltiples no intencionadas. Introduce un retardo entre el momento de la pulsación y su introducción, lo que te da más tiempo para presionar la tecla y soltar el dedo sin que se produzca un error. El retardo es ajustable, y puedes configurar el Mac para que emita un sonido cuando la pulsación quede registrada.

#### **Pulsación fácil de teclas**

Pulsación fácil de teclas te permite introducir combinaciones de teclado (llamadas acordes) —por ejemplo, Comando-Q (para salir) o Comando-Control-Opción-8 (para invertir la imagen a blanco sobre negro)— pulsándolos en una secuencia y no simultáneamente. Cuando la prestación Pulsación fácil de teclas está activada, Mac OS X muestra visualmente cada tecla de modificación en la esquina superior derecha de la pantalla, acompañada por un efecto sonoro. De este modo puedes comprobar la secuencia y corregirla (si procede) antes de introducirla. Al pulsar la última tecla de la secuencia, Mac OS X emite un sonido, introduce las teclas como un acorde y retira la representación visual de la pantalla. Usa Pulsación fácil de teclas en combinación con el Visor de Teclado para crear un teclado en pantalla que puedes usar con el ratón, un trackball u otro dispositivo similar de entrada.

#### **Formatos alternativos de teclado**

Además del formato de teclado QWERTY estándar, Mac OS X incluye varios formatos Dvorak que pueden resultar prácticos para los usuarios con problemas para teclear. El formato tradicional de teclado Dvorak coloca las teclas más utilizadas bajo tus dedos. Los formatos Dvorak-Izquierda y Dvorak-Derecha colocan las teclas más utilizadas bajo la mano izquierda o derecha, respectivamente, reduciendo la necesidad de mover las manos y los dedos. Puedes usar el Visor de Teclado para consultar estos y otros muchos formatos incluidos en Mac OS X.

#### **Reconocimiento de voz**

La opción Ítems hablados, integrada en Mac OS X y ubicada en el panel Habla de Preferencias del Sistema, te permite controlar el ordenador usando la voz en lugar del teclado. Y no necesitas enseñar nada al Mac para usar esta prestación. Puedes usar Ítems hablados para navegar por menús, introducir funciones rápidas de teclado, seleccionar casillas, botones de radio, elementos de listas y botones, y también para abrir, cerrar, controlar y pasar de una aplicación a otra.

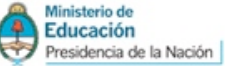

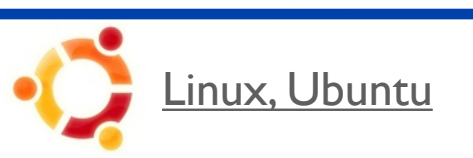

Ubuntu tiene como objetivo conseguir que el sistema operativo, y todos sus derivados, puedan ser utilizados por el mayor número posible de personas sin importar su edad, idioma o habilidades físicas. Esto incluye el suministro de una plataforma accesible con herramientas de asistencia de alta calidad, y la garantía de que otras aplicaciones serán compatibles con ellas. Las herramientas de accesibilidad en Ubuntu, así como el propio sistema operativo, son completamente gratuitos

Ш

Nacional de Tecnología

**INTI** Industrial

## **Discapacidad Visual**

#### **Lectura y ampliación**

Para el escritorio [GNOME](http://doc.ubuntu-es.org/GNOME) tenemos [Orca,](http://doc.ubuntu-es.org/Orca) un software de lectura y ampliado de pantalla.

#### **Alto contraste**

Ubuntu viene con una selección de temas de alto contraste, con los iconos personalizados y cursores de ratón.

Para activar un tema nuevo, pulsa *Sistema -> Preferencias -> Tema.*

# **Discapacidad Motriz**

#### **Teclado en pantalla**

Ubuntu incluye el Teclado en pantalla onBoard una aplicación ligera de entrada de texto, extensible a través de diseños personalizados.

También está disponible el [Gnome On-screen Keyboard](http://doc.ubuntu-es.org/Gnome_On-screen_Keyboard) (GOK) que, además de entrada de texto básico, también ofrece facilidades para controlar el comportamiento de todo el escritorio a través del teclado en pantalla por la recopilación de información sobre otras aplicaciones y el envío de señales de control a través del marco de tecnología de asistencia de Gnome [AT - SPI.](http://doc.ubuntu-es.org/index.php?title=AT_-_SPI&action=edit&redlink=1)

#### **Modificadores del teclado**

El entorno de escritorio Gnome soporta varias opciones para modificar el comportamiento de [teclado](http://doc.ubuntu-es.org/Teclado) y [ratón.](http://doc.ubuntu-es.org/index.php?title=Rat%C3%B3n&action=edit&redlink=1) Las teclas modificadoras (Shift, Ctrl y Alt) pueden convertirse en "complementarias", de manera que cuando se pulsen, permanecerán activas hasta que otra tecla sea pulsada, haciendo posible escribir caracteres en mayúsculas o usar atajos del teclado, cosa que no podemos hacer pulsando una sola tecla a la vez.

Otras caraterísticas incluyen Ralentizado de teclas y Repetición de teclas, que controla la velocidad de reacción y la tasa de repetición de teclas del teclado y teclas de ratón que permitan el uso del teclado numérico para controlar el cursor del ratón.

15 Estas opciones pueden ser habilitadas en el panel de Accesibilidad del teclado (Sistema -> Preferencias -> Teclado).

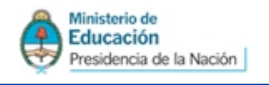

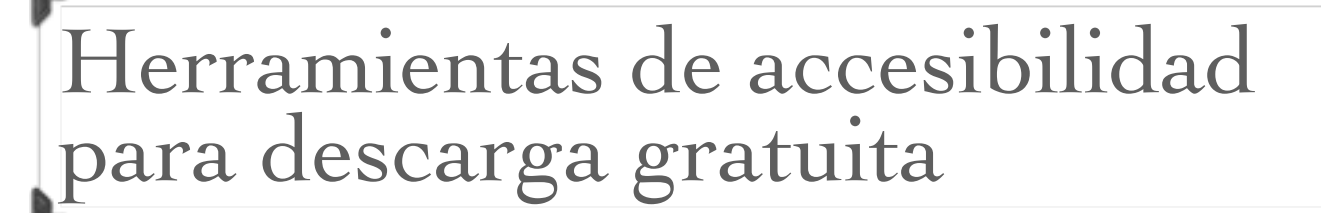

Industrial

# **Discapacidad Visual**

#### **Lectores de pantalla**

#### **Hal para Windows en español**

Permite a los usuarios con discapacidad visual escuchar todo lo que ocurre o está en su ordenador. Demo funcional por 40 minutos de su última versión en español para Windows 95/98 y Windows NT/2000.

[http://www.synapseadaptive.com/dolphin/hal\\_spanish\\_win.htm](http://www.synapseadaptive.com/dolphin/hal_spanish_win.htm)

#### **HAL Lite (versión Freeware)**

Lector de pantalla en versión freeware de para MS-DOS. <http://www.dolphinuk.co.uk/downloads/freeware/index.htm#hallite>

#### **Jaws para Windows**

Jaws para Windows es el más completo lector de pantallas en cuanto a funcionamiento y compatibilidad. Es una aplicación de 32 bits que permite a las personas ciegas procesar textos y caracteres de los programas que se ejecuten en cualquier versión de Windows. [http://www.freedomscientific.com](http://www.freedomscientific.com/)

#### **Open Book**

Software que provee todo lo necesario para usar el ordenador personal como una máquina de lectura, con características de ayuda para baja visión. Su funcionamiento básico consiste en que al escanear un texto impreso, éste automáticamente se lee en voz alta. Acepta documentos en caracteres impresos de cualquier tipo y en contraste (cartas, faxes, revistas, libros, periódicos, etc).

[http://www.freedomscientific.com/fs\\_products/software\\_open.asp](http://www.freedomscientific.com/fs_products/software_open.asp)

#### **Outspoken**

16 Poderosa y a la vez práctica herramienta de navegación que elimina el uso del ratón y permite el acceso a las más complejas aplicaciones. Incluso permite navegar páginas que incluyen frames, los que son leídos por dispositivos parlantes o por salida Braille. Outspoken posee versión para Windows y para Macintosh. Cabe destacar que la versión 9.0 es el único lector de pantalla para el sistema operativo Macintosh.

[http://www.aagi.com](http://www.aagi.com/)

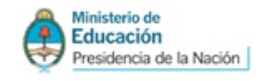

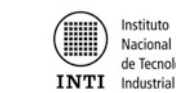

#### **Magnificadores de pantalla**

#### **BigShot**

BigShot tiene 20 niveles de ampliación desde 105% a 200% y permite ampliar la pantalla completa o bien alguna aplicación activa. Ofrece la opción de magnificación por mouse o teclado. Entrega apoyo al scroll y posee una excelente estabilidad en las aplicaciones. Compatible con Windows 95, 98, y Millenium.

邯

#### <http://www.bigshotmagnifier.com/Products/BigShot/BigShot.htm>

#### **Lupe**

Lupe entrega una visión magnificada de los contenidos de la pantalla. Está diseñado para aplicaciones del sistema Macinstosh. Permite elegir entre las escalas de ampliación de 1:2 a 1:8.

Versión gratuita de dominio público.

<http://www.artissoftware.com/lupe.html>

#### **Magic**

Magic combina la capacidad de ampliar los caracteres y la lectura de pantallas. Entrega la posibilidad de elegir lo que el usuario desea que sea leído cuando esté navegando por distintas aplicaciones. Su última versión la 8.0 es compatible con Windows 95/98/Me. [http://www.freedomscientific.com/fs\\_downloads/magic.asp](http://www.freedomscientific.com/fs_downloads/magic.asp)

#### **Supernova**

Supernova, [Lunar](http://www.dolphinuk.co.uk/downloads/freeware/index.htm#lunarlite) (versión freeware) y Lunar Plus conforman el trío de magnificadores de pantalla que desarrolla la compañía Dolphin Computer Acces. Este programa incluye la lectura de la pantalla completa en discurso y en Braille con la ampliación integrada de la pantalla. Trabaja con todas las aplicaciones de Windows. Reconoce texto, gráficos, cuadros de diálogo, iconos, botones, menús y otros controles.

[http://www.dolphinusa.com](http://www.dolphinusa.com/)

#### **Zoomtext Xtra**

Programa ampliador de caracteres para equipos IBM y compatibles. Es un software que queda en la memoria y admite ampliaciones de gráficos, así como trabajar en entorno Windows 95 y Windows 3.1. Permite ampliar de 2 a 16 veces el tamaño normal. Su última versión es la 7.1 entrega apoyo a Windows XP y añade compatibilidad con aplicaciones JAVA.

#### [http://www.aisquared.com](http://www.aisquared.com/)

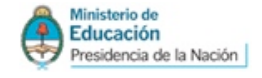

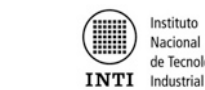

#### **Navegadores adaptados**

#### **[Lynx](http://lynx.browser.org/)**

Navegador sólo-texto, las personas con deficiencias visuales lo utilizan en combinación con un programa lector de pantalla. Para Unix, Windows, Mac-beta, OS/2. [http://lynx.browser.org](http://lynx.browser.org/)

Ħ

#### **Braille Surf**

BrailleSurf permite que los usuarios con discapacidad visual puedan leer la información aparecida en la Web. Dicha información es mostrada en forma de texto para luego ir a una barra braille o bien ser leída por un sintetizador de voz. Versiones en inglés, francés y español y es compatible con Windows 95, 98, NT y 2000.

[http://www.snv.jussieu.fr/inova](http://www.snv.jussieu.fr/inova/)

#### **Connect Outloud**

Este programa es una alternativa simple y económica para aquellos usuarios principiantes que sólo desean navegar por Internet, leer y escribir emails. De fácil configuración y uso[.](http://www.freedomscientific.com/fs_products/software_connect.asp) [http://www.freedomscientific.com/fs\\_products/software\\_connect.asp](http://www.freedomscientific.com/fs_products/software_connect.asp)

#### **Home Page Reader**

Navegador parlante de la compañía IBM que ofrece una poderosa alternativa para que personas ciegas ó con baja visión tengan acceso al Internet. La última versión es la 3 que entrega apoyo a Java e incluye opciones especiales para navegar tablas complejas. Para utilizar este programa se debe tener instalado la versión 5 del navegador Internet Explorer. <http://www-3.ibm.com/able/hpr.html>

#### **Simply Web**

Navegador parlante que permite a los no videntes una fácil navegación por páginas web complejas. La nueva versión Simply Web2000 ha sido optimizada para Internet Explorer 5.0. Versión gratuita de dominio público.

[http://www.econointl.com/sw](http://www.econointl.com/sw/)

Protalk32 Demo funcional de su últimas versión para Windows 95/98 y Windows NT. <http://www.biolink.bc.ca/ptinfo.htm>

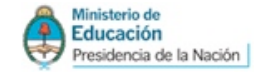

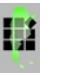

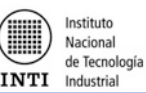

#### **Sintetizadores de voz**

#### **Software de Voz y Braille**

En esta página se encuentran recopilados diferentes programas de este tipo: <http://www.funcaragol.org/html/fitecsvb.htm>

Sodel Factory

SodelsCot® es un sintetizador de voz que habla automáticamente el texto copiado al Portapapeles de Microsoft Windows o tecleado por el usuario en cualquier aplicación. Lee el texto copiado o tecleado en editores, navegadores, correos electrónicos, mensajería instantánea, etc.

[http://www.sodels.com](http://www.sodels.com/)

Página para descargar el programa para un período de evaluación de 7 días: <http://www.sodels.com/descarga.htm>

Ezhermatic PCVoz 8.0

PCVoz 8.0 es un Lector de pantallas que utiliza la tecnología Microsoft Agent y el poder de la voz para facilitar acceso total por voz a la computadora y a Internet. PCVoz 8.0 interactúa con los programas de aplicación y puede leer en voz alta documentos, correos electrónicos, paginas web...

[http://www.ezhermatic.com](http://www.ezhermatic.com/)

### **Otros sitios para descargar programas:**

#### **[Manolo.net](http://www.manolo.net/ftp.htm)**

Enlaces de programas y ficheros demos y de dominio público en español, para la ayuda a personas con impedimentos visuales en la Internet.

<http://www.manolo.net/ftp.htm>

#### **[Antonio Sacco](http://www.antoniosacco.com.ar/)**

Información y programas gratis para personas con discapacidad motriz. <http://www.antoniosacco.com.ar>

#### **[Libros electrónicos para ciegos](http://www.tiflolibros.com.ar/tiflolector.asp)**

Libros electrónicos para ciegos Primera biblioteca digital para ciegos de habla hispana <http://www.tiflolibros.com.ar/tiflolector.asp>

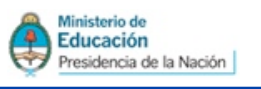

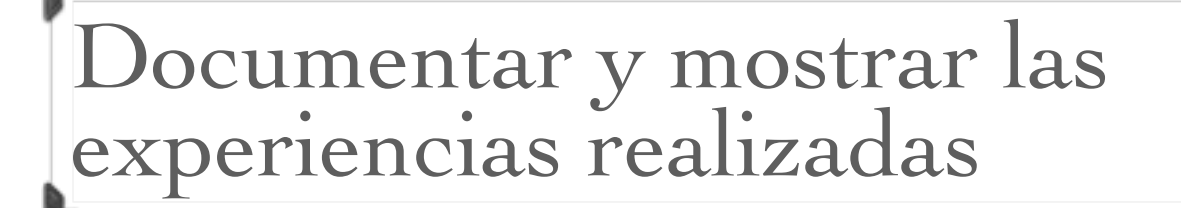

La inclusión también comienza por poder compartir los conocimientos y las experiencias.

Nacional de Tecnología

Industrial

La realización de una mejora en accesibilidad informática para una persona, de nuestra institución o de otras siempre merece ser comunicado en lo posible a todos los estamentos de la comunidad y por todas las vías posibles pudiendo de esta forma sensibilizar a las demás personas e instituciones.

También el trabajo en el aula y las capacitaciones realizadas en la escuela para otras instituciones, municipios o la comunidad

Comunicar a toda la comunidad educativa y por medio de esta poder llegar a muy amplios sectores de la sociedad consideramos que es fundamental para sensibilizar e informar a la misma. Lo realizado debe ser mostrado y valorado en todas sus dimensiones, la técnica y productiva, la social y la humana. En este sentido ya se encuentra disponibles los medios para poder hacerlo. Enviar el material a *escuelastecnicas@inti.gob.ar* Para hacerlo posible solo es necesario que estemos en contacto y lo hagamos juntos.

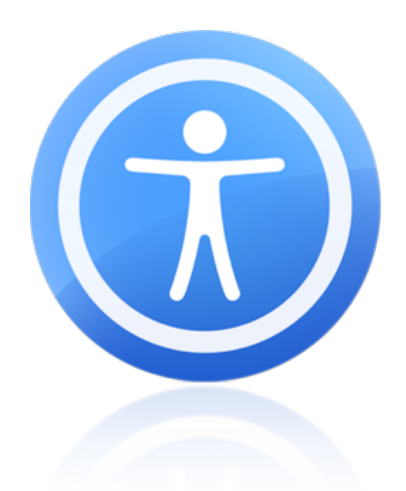

El uso de estos recursos y tecnologías beneficiara a las personas con discapacidad, a las instituciones, y al mejoramiento de la calidad de vida de todos.

> [www.inti.gob.ar/discapacidad](http://www.inti.gob.ar/discapacidad) [escuelastecnicas@inti.gob.ar](mailto:escuelastecnicas@inti.gob.ar)